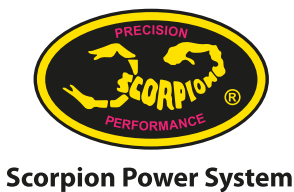

www.scorpionsystem.com

使用 Scorpion Tribunus 電調與 Futaba Telemetry 雙向通訊(遙測)功能

Futaba 遥控器/接收机支持:

- 请检查你的 Futaba 遥控器与它的最新固件版本是否支持与Scorpion Tribunus 电调的双向通信(遥测)功能。

- 请确认你的 Futaba 接收机是否支持你的遥控器双向通信(遥测)功能。 Scorpion Tribunus 电调支持的型号(至2021年5月止):
- Scorpion Tribunus II 14-300A ESC SBEC
- Scorpion Tribunus II 12-130A ESC SBEC
- Scorpion Tribunus II 12-80A ESC SBEC
- Scorpion Tribunus II 06-120A SBEC
- 
- Scorpion Tribunus 电调不支持的型号:
- Scorpion Tribunus II 14-200A ESC SBEC
- Scorpion Tribunus 14-300A ESC SBEC
- Scorpion Tribunus 14-200A ESC SBEC
- Scorpion Tribunus 06-120A ESC SBEC
- Scorpion Tribunus 06-80A ESC SBEC
- 其他更早型号

准备工作:

- 确定你的 Futaba 遥控器与 Scorpion Tribunus 电调已升级到最新的固件版本。
- 在Sproto 里把通讯协定改为 "Futaba Sbus2".

- 从Scorpion Tribunus 电调(电调通电)使用一条3线信号线连接到 Futaba 遥控 器背面的传感器插槽。

在 Futaba 遥控器上,进入"关联菜单" (Linkage)。在"关联菜单"中,选 择"传感器"(Sensor)。

在"传感器"下,选择"重新载入"(Reload),选择确认。成功重新载入后, 选择关闭对话窗口。

此时, "Scorpion"传感器会出现在16-23项。

再在"传感器"下,选择"登录"(Register),选择确认。成功登录后,选择 关闭对话窗口。

- 完成后,在"双向通信"(Telemetry)画面下,多个Scorpion 电调数据会出现  $, \psi$ : RPM, BEC temperature, Voltage, Motor Current, BEC Current, Discharge, Temperature, PWM\*。

更多详细信息,请参阅你的 Futaba 遥控器说明书中"双向通信"(Telemetry)部分。

## 连线方式:

- 场景1:连接Scorpion Tribunus 电调\*\*与 Futaba 接收机:

 o 从电调的主端口(Master)连接到Futaba 接收机上的通道3或油门(Throttle )端口。

 o 从电调的从端口(Slave)连接到Futaba 接收机上一个未使用的端口作为辅助 BEC 输出(注意:请先务必将插头上的信号线拆除,仅留正负极线)。如果你不是使用 Tribunus 电调定速器,而是使用外部定速器,例:陀螺仪提供的定速器,请将从线插到陀 螺仪上对应的端口。

o 从电调的 PC Port 端口连接到Futaba 接收机上的 SBUS2 端口。

- 场景2:连接Scorpion Tribunus 电调与 Futaba CGY760 系列\*\*\*:

 o 从电调的主端口(Master)连接到Futaba CGY760 系列上的油门(Throttle) 端口。

O 请将由电调从 (Slave)端口连接出来的从线插头上的信号线拆下,仅留正负极 线。在信号线上安装一个新的独立插头。将从线一分为二。将原本带有正负极的 vcc/ground线插头连接到Futaba CGY 系列上的Ele2 端口。再将信号线的新插头连接到 Futaba CGY 760系列上在RPM端口。

o 从电调的 PC Port 端口连接到Futaba CGY760 系列上的 SBUS2 端口。

\* 请留意PWM % 不一定与油门(Throttle)%相同。 \*\* 假设使用Scorpion Tribunus 电调内建的定速器。 \*\*\* 假设使用陀螺仪内建的定速器。

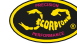